# KP WEBINAR OM OPGAVEPAKKER 7. Og 14. september 2022

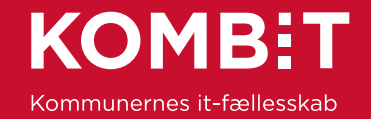

# Struktur for mødet

Da vi er mange, skal du som udgangspunkt holde kamera og mikrofon slukket

Noter jeres spørgsmål ned undervejs og gem dem til ?-slides

Ræk hånden op og tænd både mikrofon og kamera

[Mødet optages og lægges på KOMBITs](https://share-komm.kombit.dk/P0136/Delte%20dokumenter/Forms/Temavejledninger%20KP.aspx) dokumentbibliotek

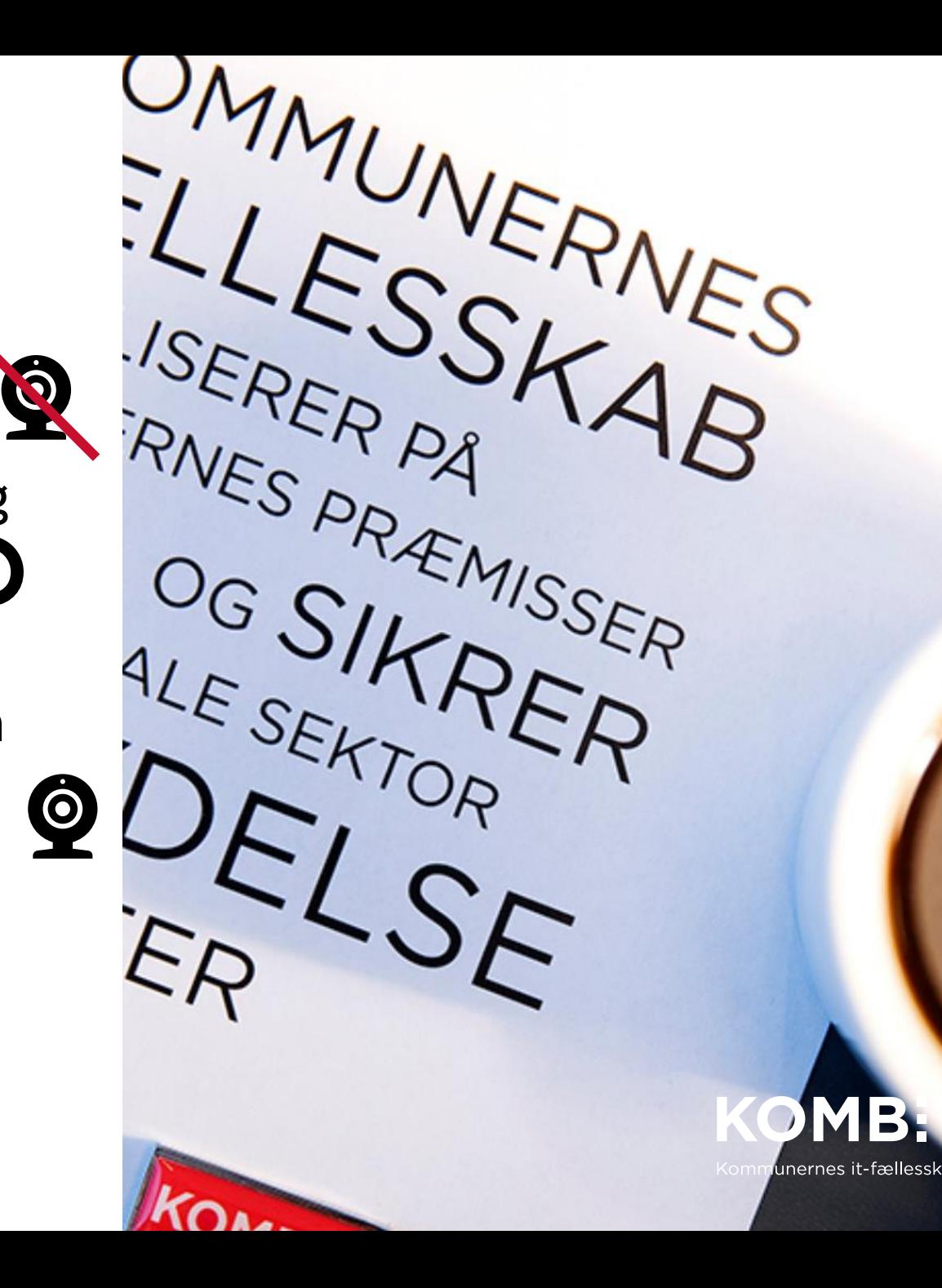

## Dagsorden

Introduktion til Opgaver (herunder opfølgningsopgaver) *Afklarende spørgsmål*

Opgavepakker Eksempler fra Sønderborg *Afklarende spørgsmål*

Forslag til proces for opsætning af opgavepakker

*Generelle spørgsmål*

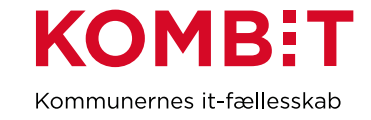

# **INTRODUKTION TIL OPGAVER (HERUNDER OPFØLGNINGSOPGAVER)**

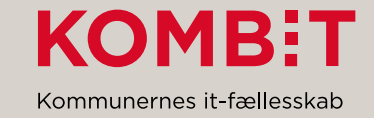

# Opgaver (herunder opfølgningsopgaver)

- Hvornår dannes der opgaver (UDK, CPR, systeminternt, manuelt)
- Hvornår bliver opgaver knyttet til en sag, og dermed administrativ enhed, sagstype mm

Avancerede funktioner

- Opsplitning af hændelsesabonnementer (KUN opfølgningsopgaver)
- Sletning af hændelsesabonnementer (KUN VISSE opfølgningsopgaver)

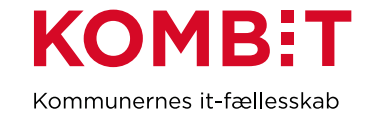

# Hvordan dannes opgaver? (Nogle vigtige begreber)

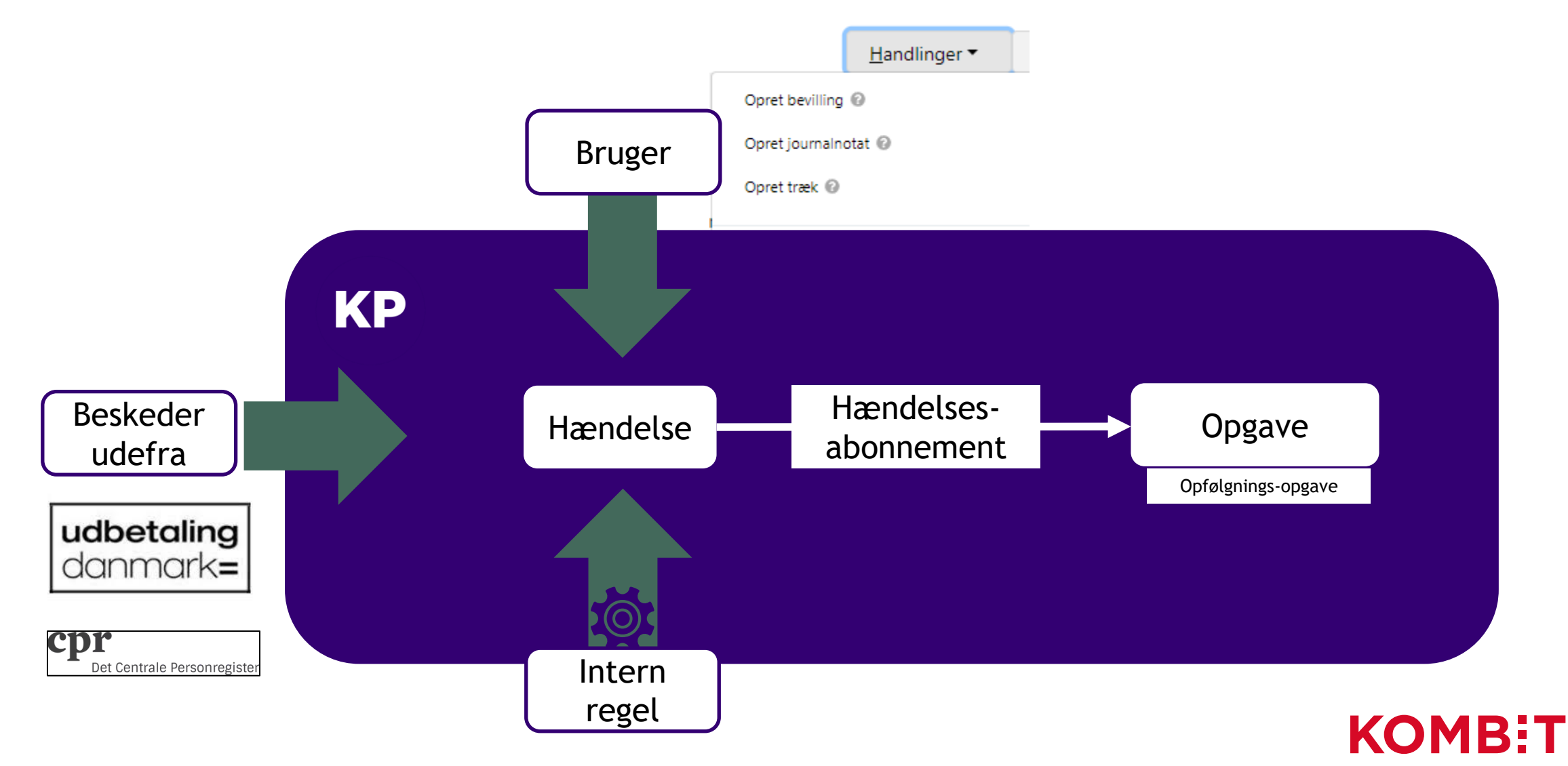

Kommunernes it-fællesskab

# Opgaver med eller uden sagstilknytning

- Nogle opgaver ER knyttet til en sag
	- Fx Opgaver, hvor brugeren selv har tilknyttet en sag (Opret bevilling, manuelt oprettede opfølgningsopgaver)
- Nogle opgaver er IKKE knyttet til en sag
	- Fx Opgaver oprettet på baggrund af en besked udefra, der "ikke ved" hvilken sag/sager, den er relevant for
- Opgaver, der ikke er tilknyttet en sag, er heller ikke tilknyttet en administrativ enhed

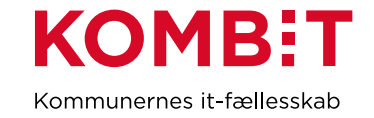

# **Opgavesplit**

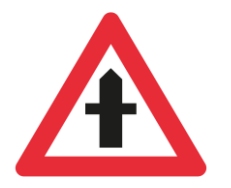

- For nogle kommuner kan det være vigtigt, at en opfølgningsopgave når ud til flere afdelinger, eller bliver knyttet til bestemte sager
- For opfølgningsopgaver kan kommunen vælge "Opsplitning", der deler bestemte typer af opfølgningsopgaver til alle borgerens sager af bestemte typer. Der kan dermed blive dannet flere kopier af opfølgningsopgaven.
	- Fx opfølgningsopgaven " Pensionsbrøk/Procentpension har ændret sig" kan tilknyttes alle sager med sagstypen "Supplerende hjælp, personligt tillæg". Dermed bliver opfølgningsopgaven knyttet til den/de relevante sager og dermed også administrativ enhed.
- Hvis der ikke er en relevant sagstype dannes opfølgningsopgaven uden sagstilknytning

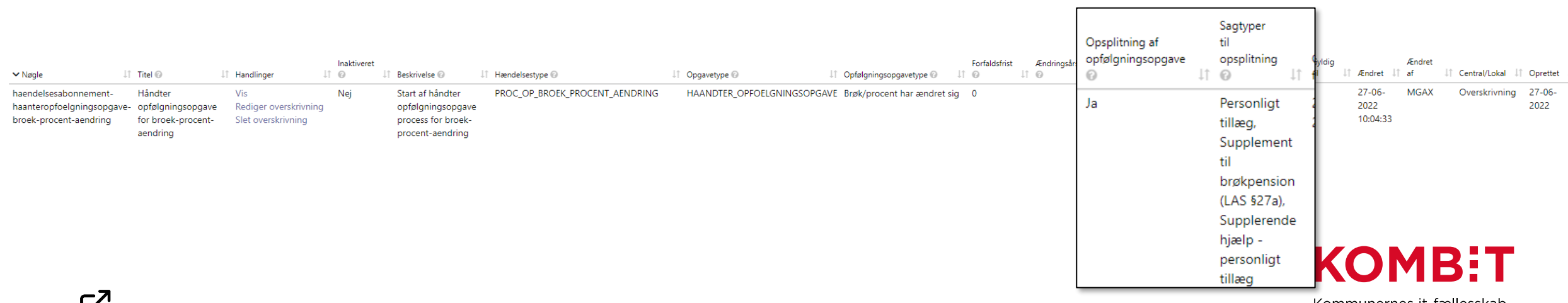

# Inaktivering af hændelsesabonnement

- Hvis kommunen ikke har behov for at modtage opfølgningsopgaver af bestemte typer, fordi opgaven igangsættes/løses på anden måde, så kan hændelsesabonnementer inaktiveres.
- Det er KUN opfølgningsopgaver, der kan inaktiveres og det bør gøres med stor forsigtighed

Relevante opfølgningsopgaver kan fx være:

- Uventede administrationsændringer i UDK Pension (da opgaven med administration ligger i KY)
- Arkivér papirsager

(hvis kommunen ikke længere har papirarkiv. Kan også styres med forretningskonstanterne PAPIRSAG\_GRAENSE\_DATO)

Kontakt KOMBIT, hvis der er opfølgningsopgaver, som I gerne vil inaktivere, så samler vi en liste med opfølgningsopgaver, der kan inaktiveres uden at det påvirker systemets andre funktioner. (socialpension@kombit.dk)

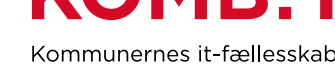

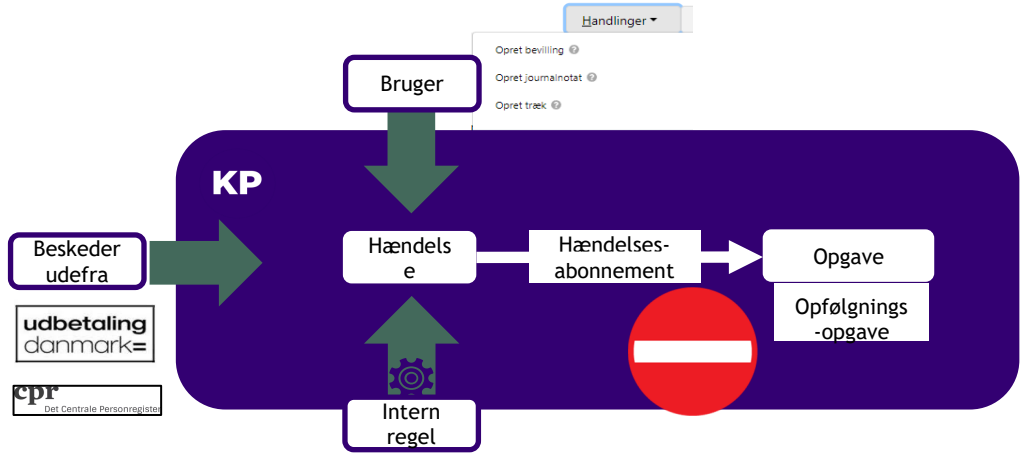

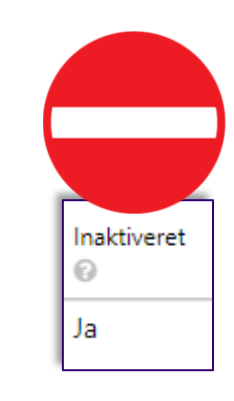

**AFKLARENDE SPØRGSMÅL OM PRINCIPPERNE FOR OPGAVER ?**

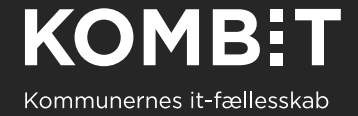

# **OPGAVEPAKKER**

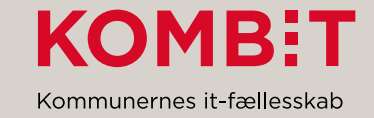

# Opgavepakker

- Opsætning af opgavepakker
- Hvordan virker feltet Beløbsgodkender i opgavepakke
- Forsinkelse på opdatering / og prøv arbejdspakke

- .. Eksempler fra Sønderborg

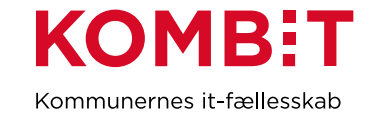

# Opsætning af opgavepakker

Alle de opgaver som KP danner (efter manuel oprettelse eller efter besked udefra) ligger i en samlet bunke. I KPs opgaveindbakke kan der trækkes en liste over ALLE opgaver med opgavepakken "Standard opgavepakke"

Hvis man ønsker at danne mere overskuelige lister fx for enkelte teams kan kommunen lave sine egne opgavepakker

Disse opgavepakker danner ikke opgaver, men viser et udsnit af kommunens samlede mængde opgaver. Hvis opgaven åbnes og løses, forsvinder den fra alle opgavepakker.

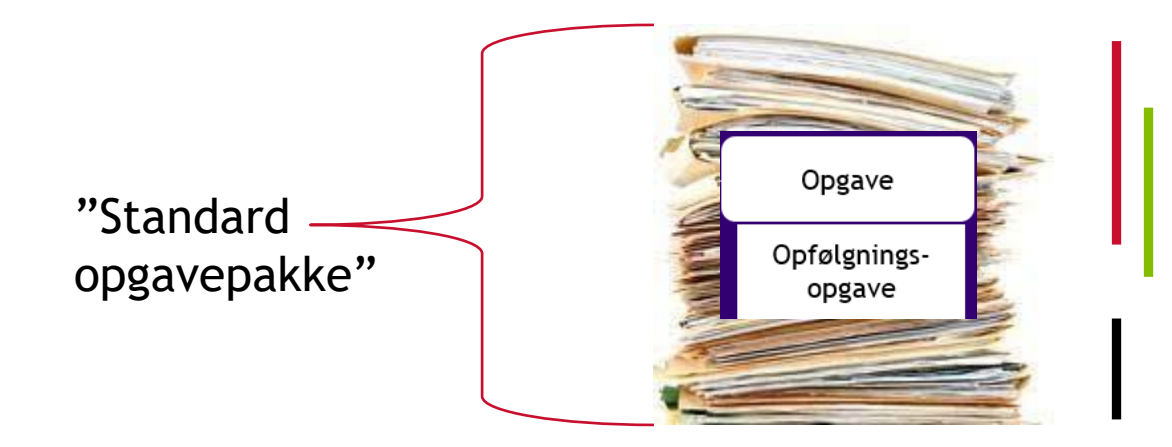

#### Opgavepakke A

Opgavepakke B

Opgavepakke C

Opgavepakken"Resten"

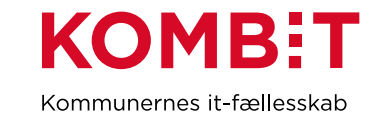

# Opsætning af opgavepakker #1

Kommunens systemadministratorer kan opsætte opgavepakker.

Det består i en række filtre, som styrer hvilke af alle opgaverne, der kommer med i denne opgavepakke. Der styres også hvilke brugerroller, der skal have adgang til opgavepakken

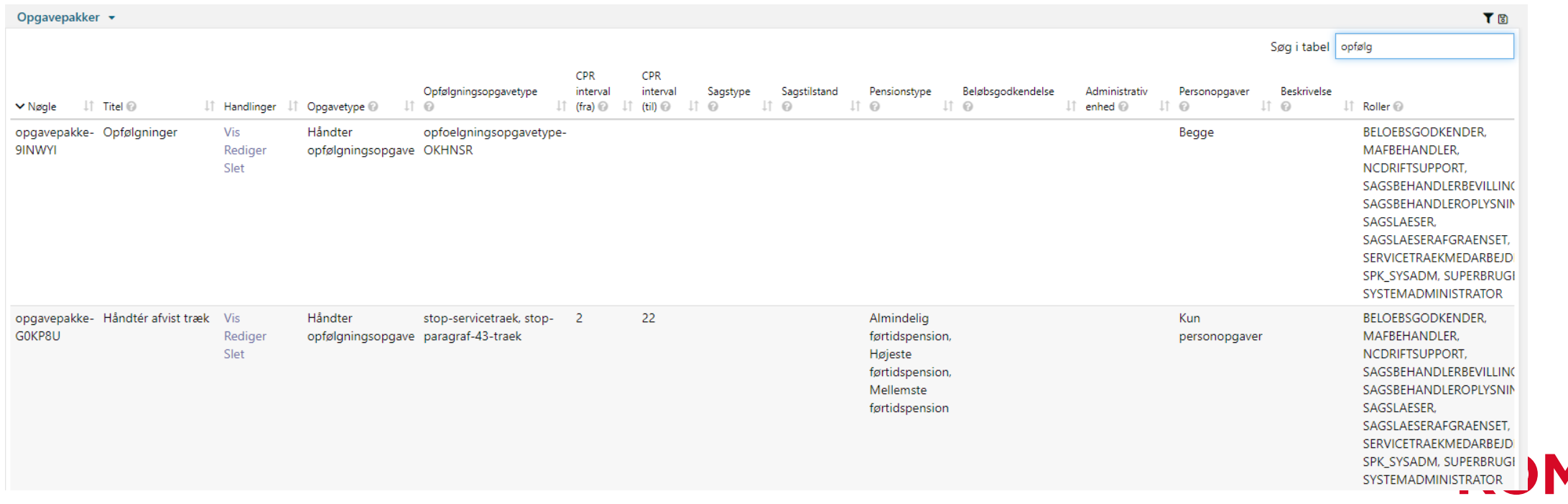

Kommunernes it-fællesskab

# Opsætning af opgavepakker #2

#### Filtreringen af opgaver opsættes med en række parametre

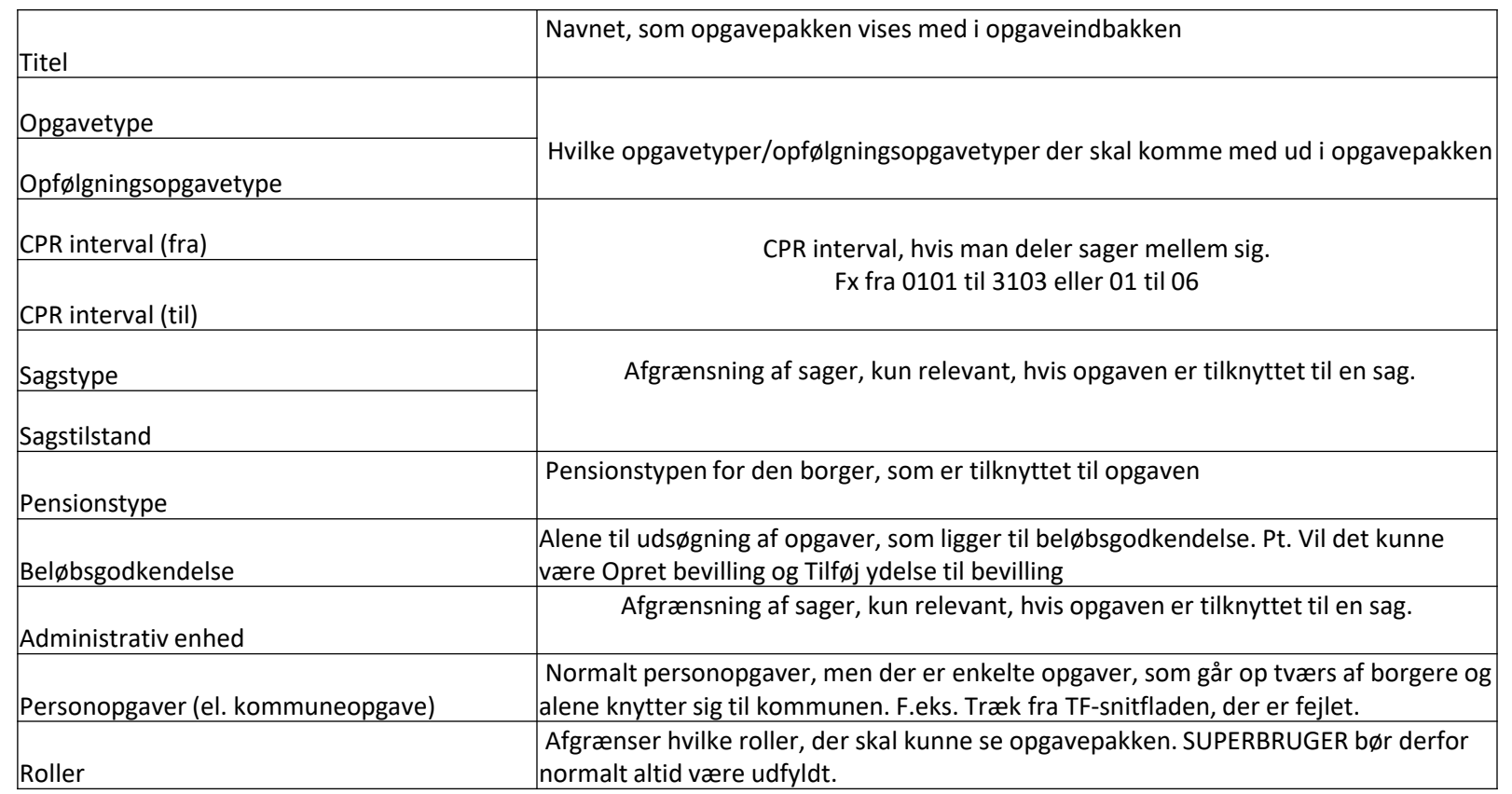

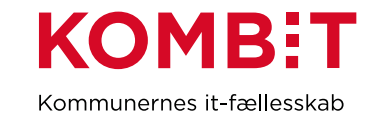

# Beløbsgodkendelse

Hvis kommunen har opsat en grænse for hvor meget der kan bevilges af en enkelt sagsbehandler, så kan en bevilling falde ud til beløbsgodkendelse.

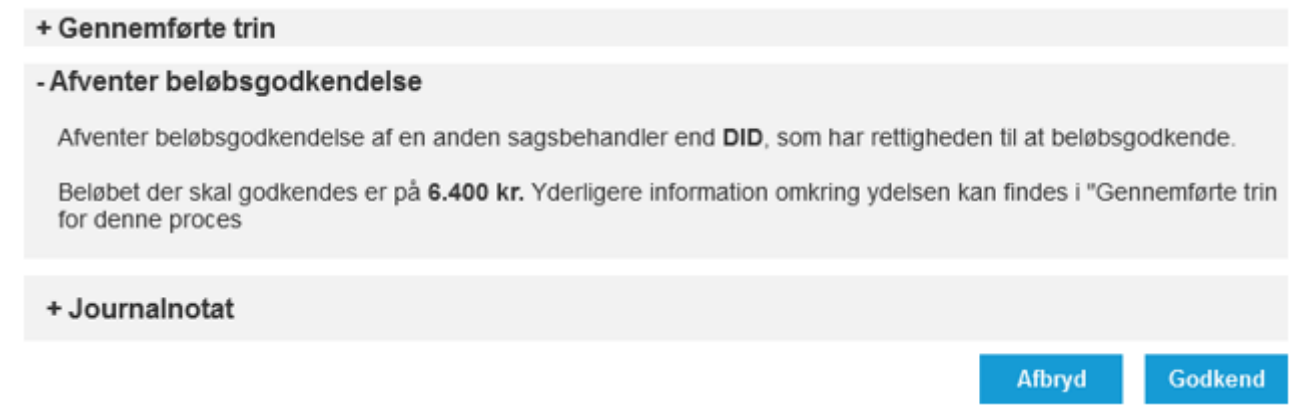

Kun opgaver, som er i præcis dette trin, vil ligge i en opgavepakke, med "Kun opgaver til beløbsgodkendelse".

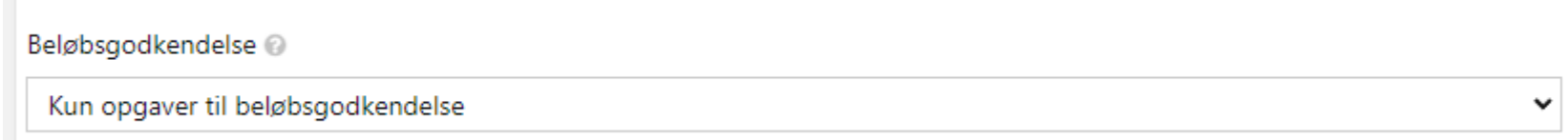

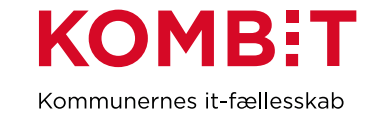

# Opgavepakker forsinkelse

Opgaveindbakken opdateres ikke konstant. Kun ca. hver 5. minut.

Dvs. at hvis man retter i opsætningen af en opgavepakke eller ændrer i en opgave, så den ryger ind eller ud af en opgavepakke, så opdateres det ikke med det samme.

Den sidste opdatering vises nederst på opgaveindbakken.

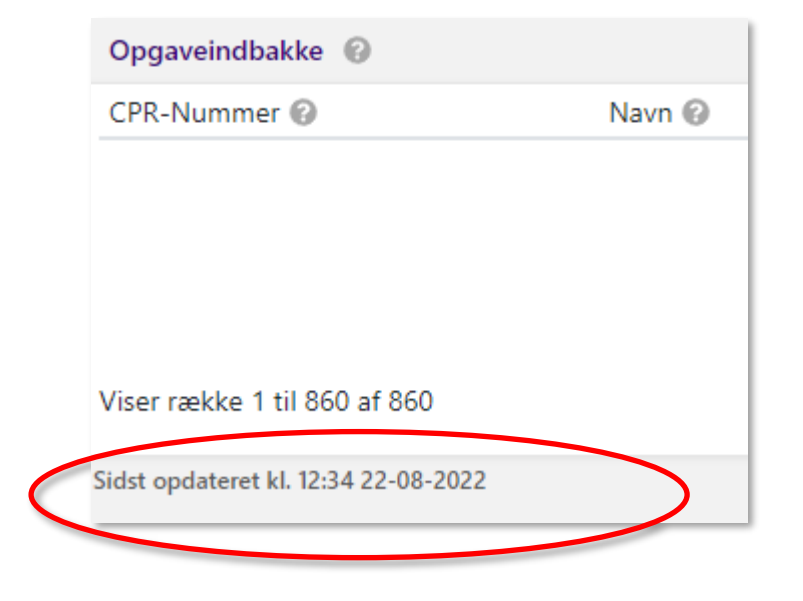

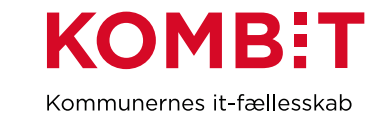

## Afprøv opgavepakker

Fra release 2.0 (oktober 2022) vil det blive muligt at afprøve en opgavepakke med det samme. Så man kan se om en ændring, har den ønskede effekt.

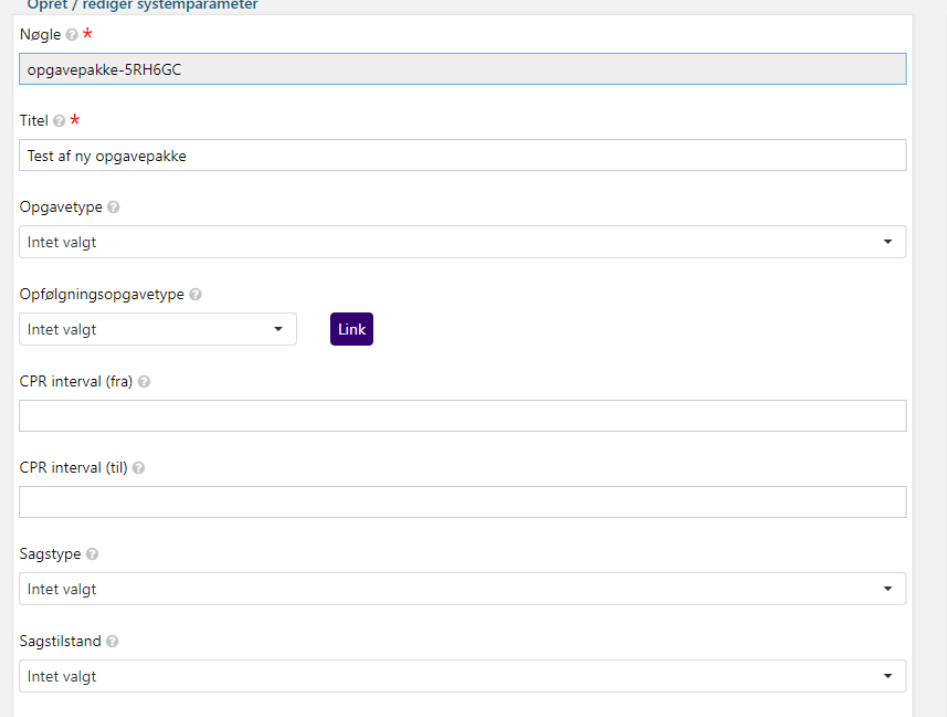

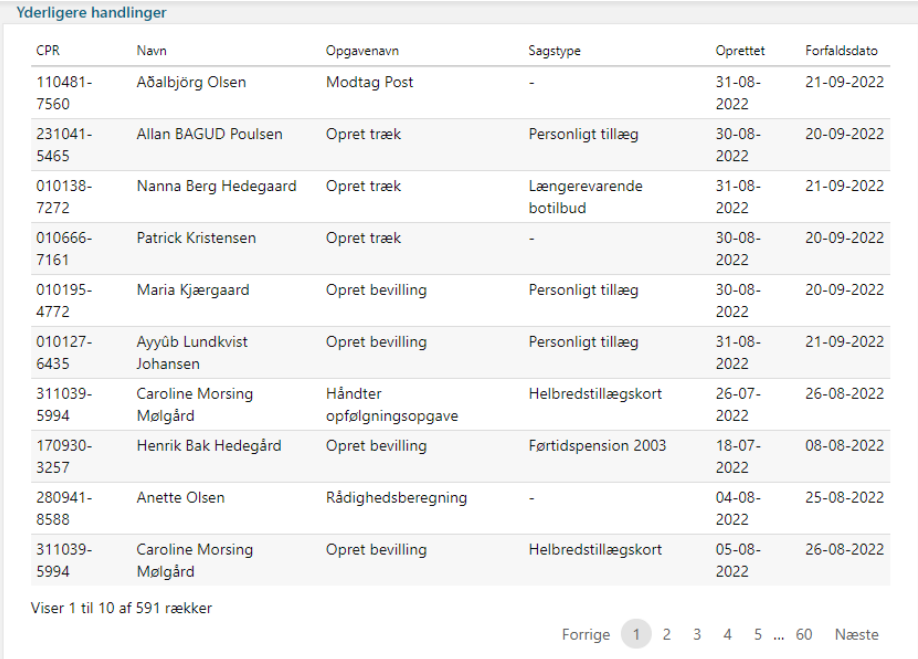

Afprøv opgavepakke

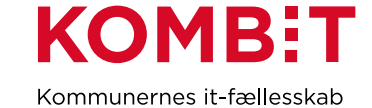

# **EKSEMPLER FRA SØNDERBORG**

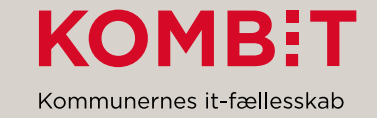

# **SØNDERBORG**

- Sønderborg-eksempler:
	- Fraflytning,
	- Helbredstillæg og udvidet helbredstillæg,
	- Opgavepakke for Institution fx Guderup
- Eksempler på hvordan det ser ud i opgaveindbakken

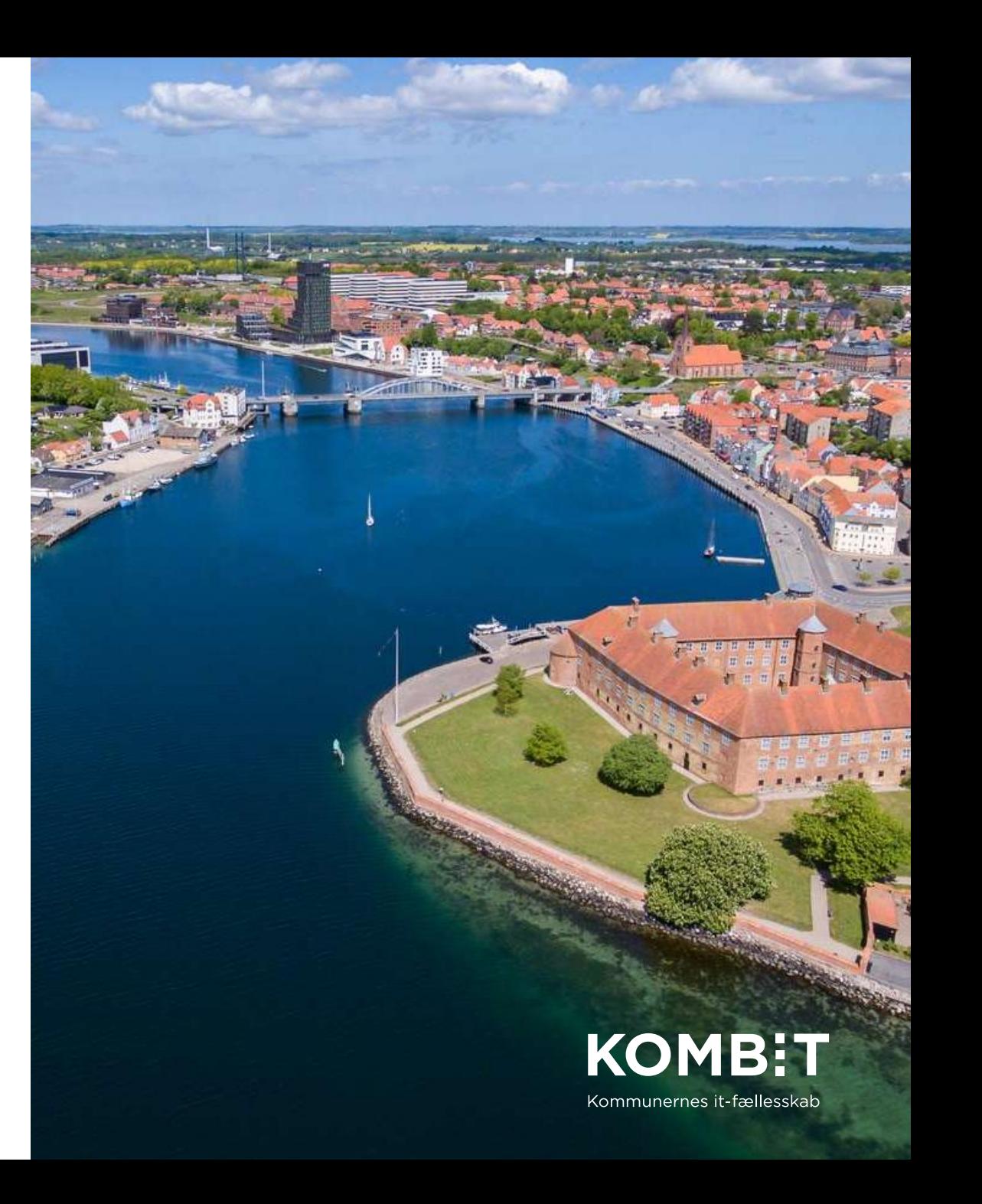

### **Opgavepakke fraflytning**

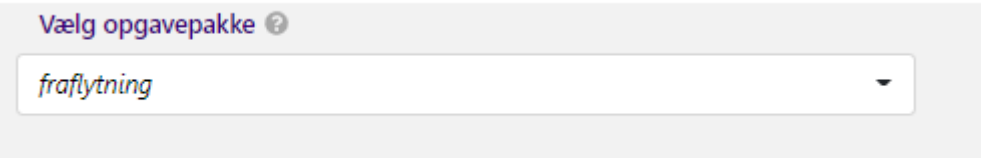

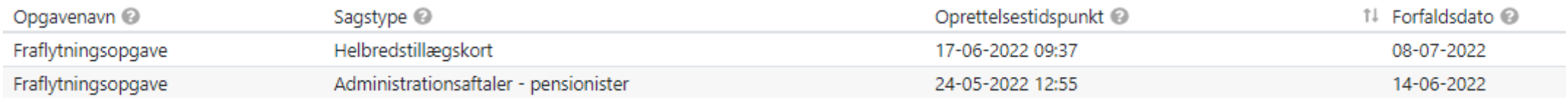

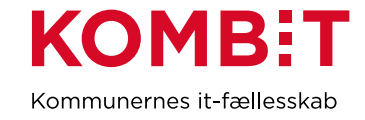

### **Opgavepakke med adm. enhed Dybbøl Plejecenter**

 $\overline{\phantom{a}}$ 

Vælg opgavepakke

Dybbøl Plejecenter

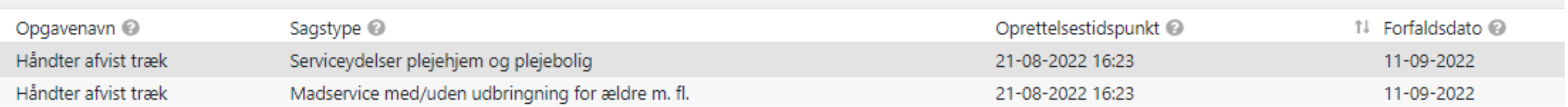

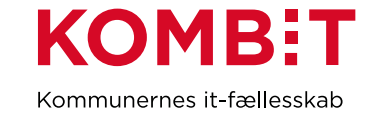

### **Opgavepakke Helbredstillæg og udvidet helbredstillæg**

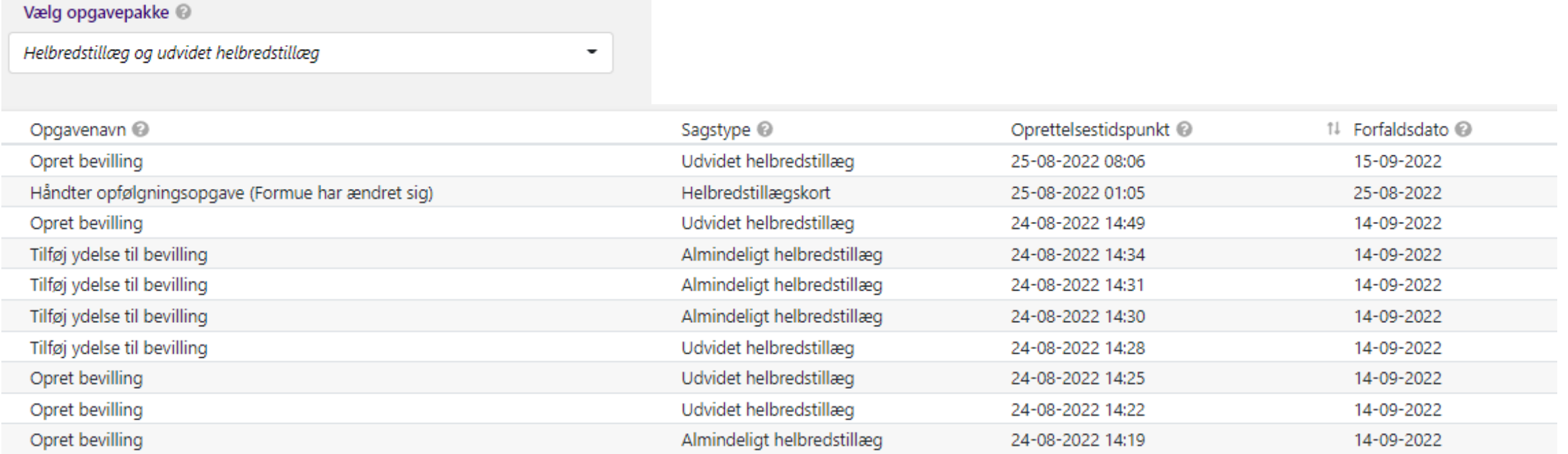

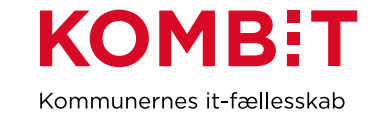

# Eksempel på opsætning af opgavepakker (Sønderborg)

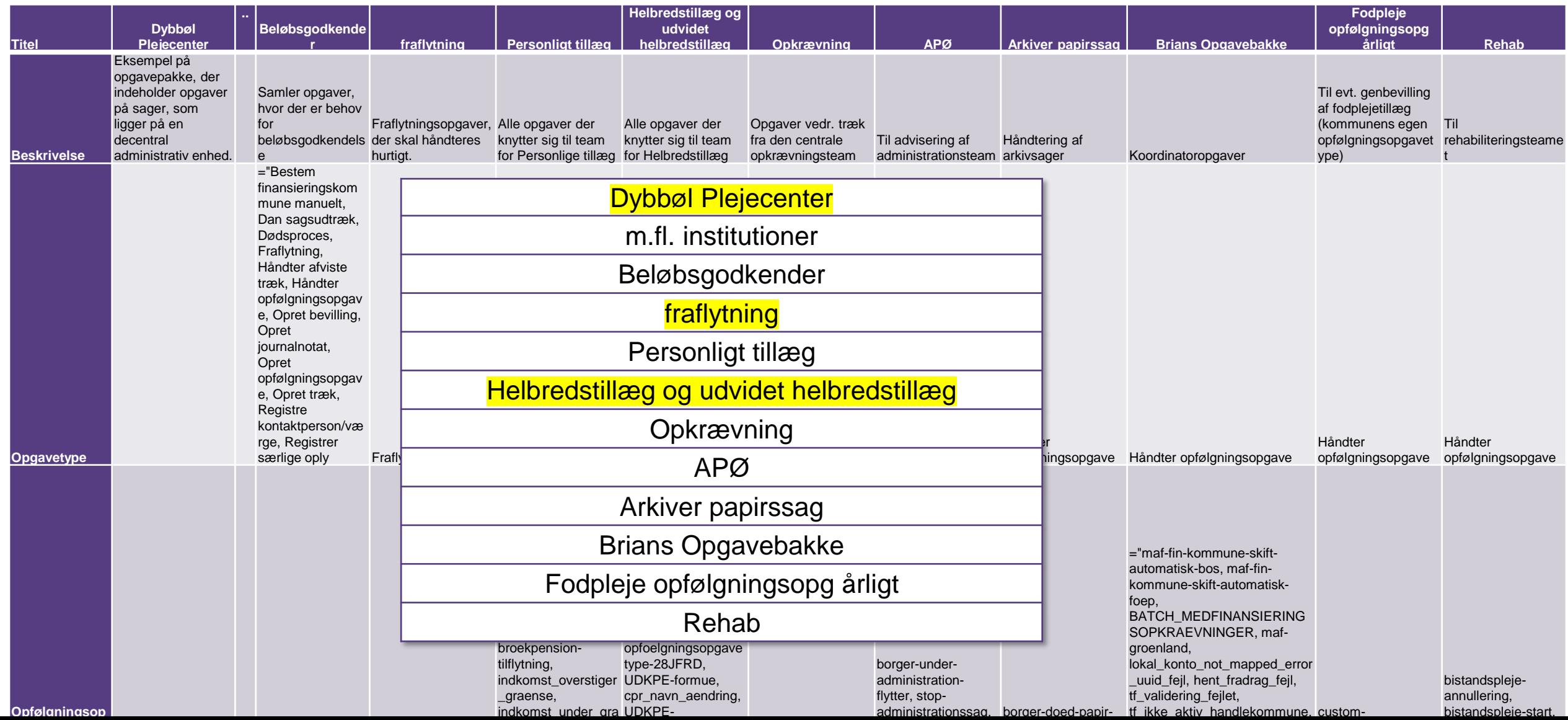

### Eksempel på opsætning af hændelsesabonnementer (Sønderborg)

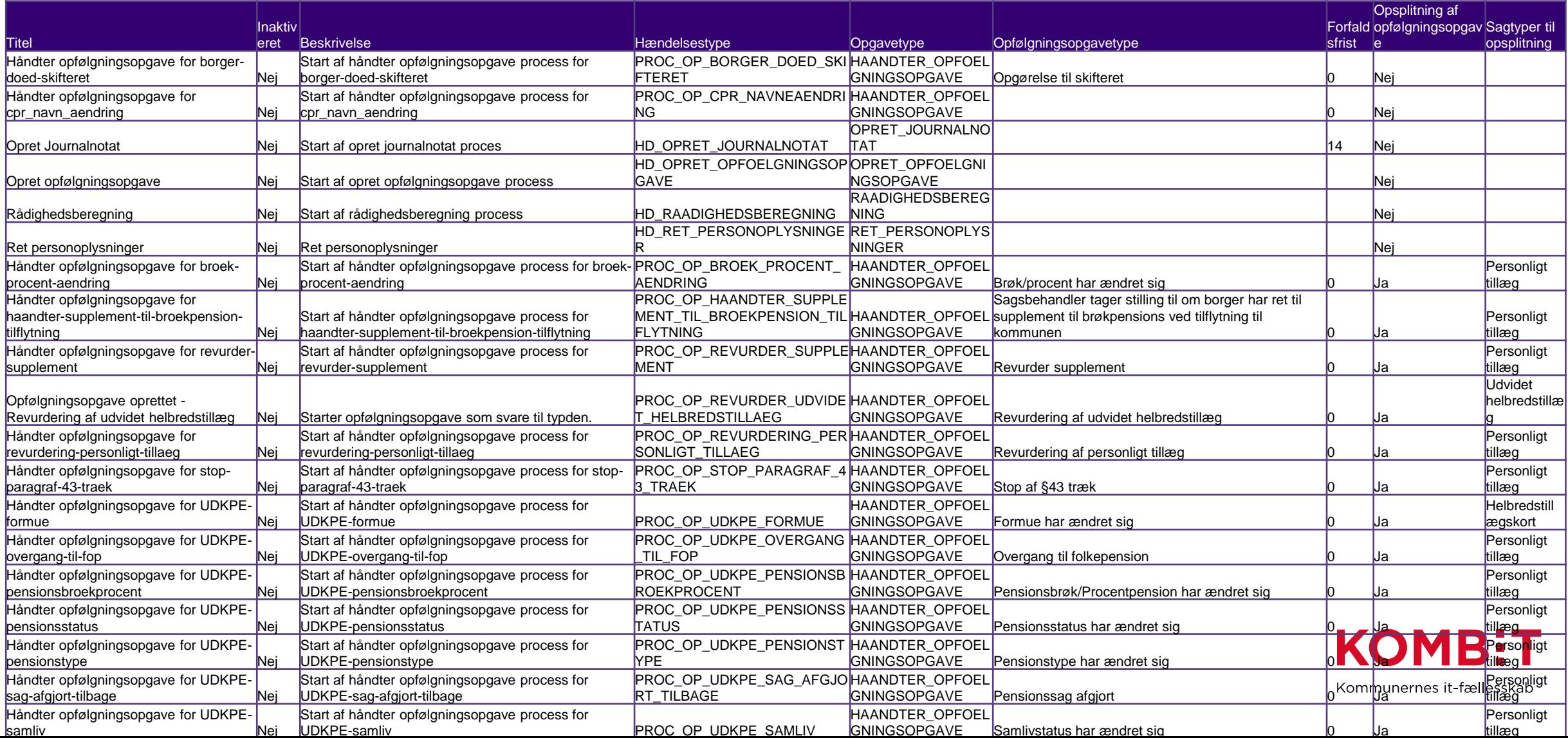

# **AFKLARENDE SPØRGSMÅL ?**

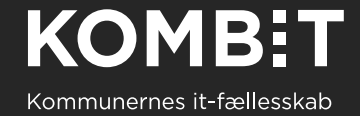

# **FORSLAG TIL PROCES FOR OPSÆTNING AF OPGAVEPAKKER**

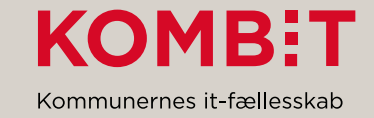

# Proces for opsætning af opgavepakker

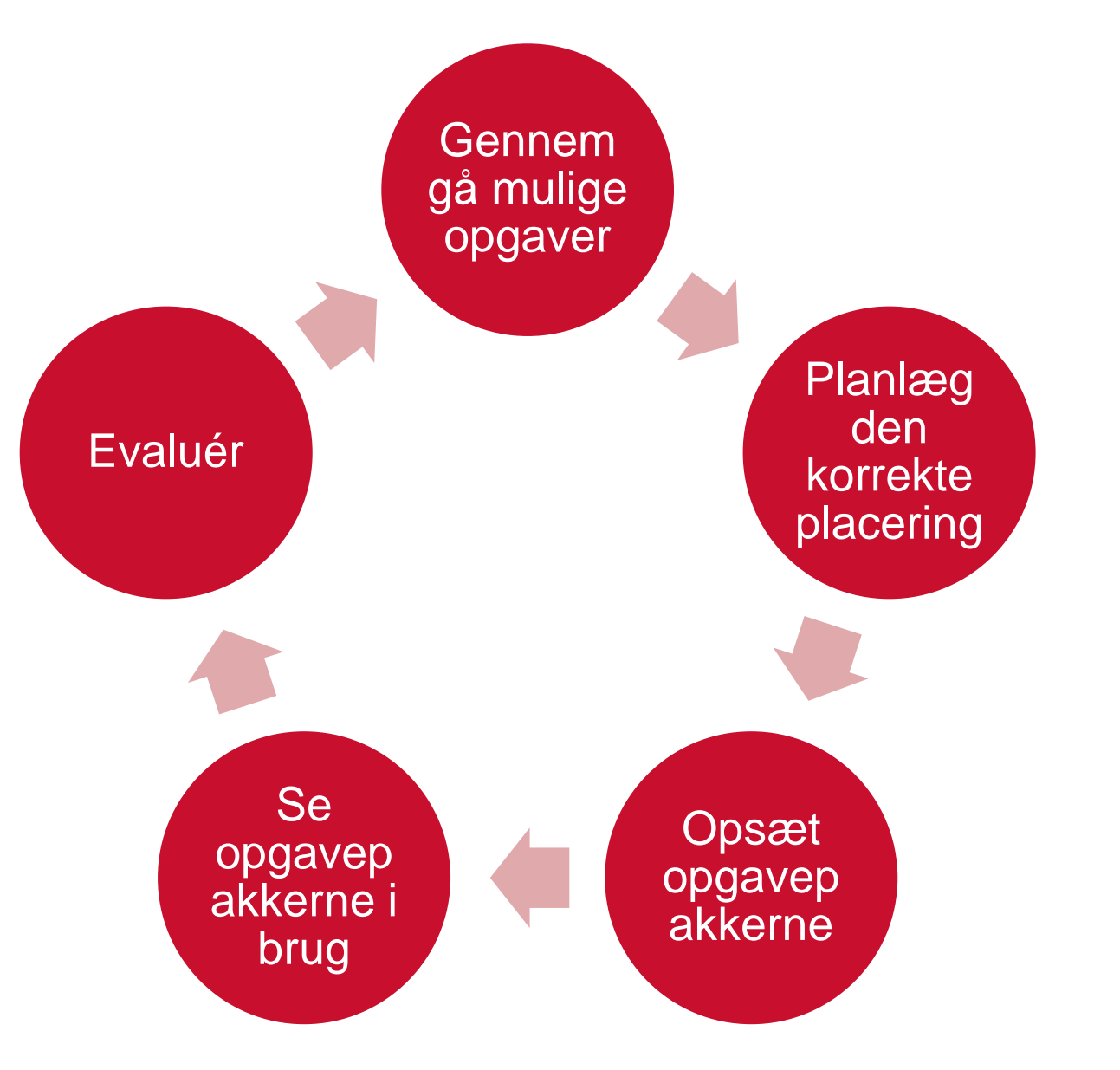

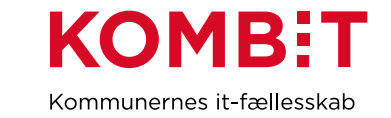

# Fuld liste over opgaver

Beregn boligudgifter, Bestem finansieringskommune manuelt, Dan sagsudtræk, Dødsproces, Fraflytning, Håndter afviste træk, Opret bevilling, Opret journalnotat, Opret opfølgningsopgave, Opret træk, Registre kontaktperson/værge, Registrer særlige oplysninger, Ret sag, Ret handleansvar, Ret institutionsophold, Ret personoplysninger, Ret planlagt træk, Ret planlagt udbetaling, Rådighedsberegning, Send brev, Stop sag, Tilføj ydelse til bevilling, Modtag post

Håndter opfølgningsopgave (se liste over opfølgningsopgaver)

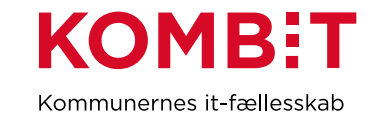

# Fuld liste over opfølgningsopgaver

#### 14 Bilag

#### 14.1 Opfølgningsopgaver

Nedenfor vises en tabel med beskrivelser af de opfølgningsopgaver, der er i KP.

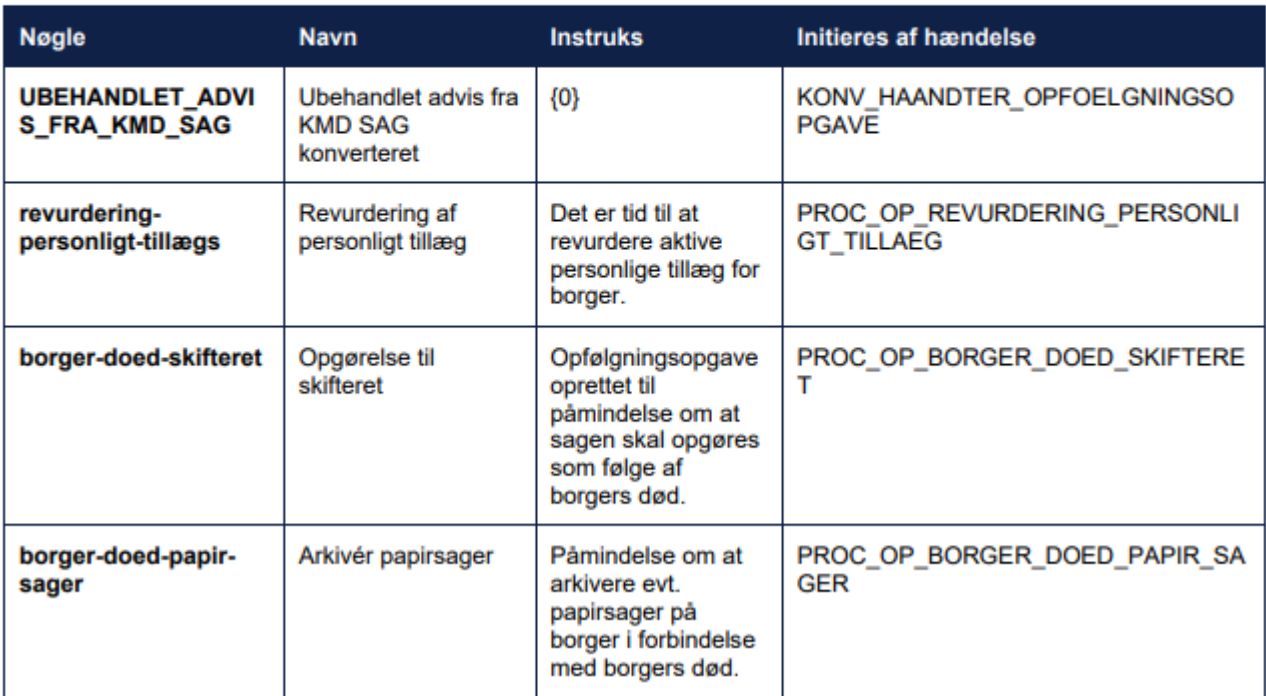

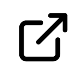

[Brugervejledning til sagsbehandler og medarbejder med økonomiopgaver \(14 Bilag\)](https://www.kommunernespensionssystem.dk/wp-content/uploads/2021/11/Brugervejledning-til-sagsbehandler-og-medarbejder-med-oekonomiopgaver-1.pdf)

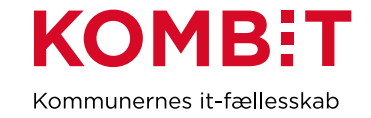

# **GENERELLE SPØRGSMÅL ?**

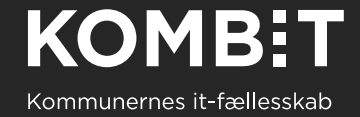

# Flere links

[Video om opgaveindbakken](https://vimeo.com/598886373/0224400748)

[Navigationsseddel: Opret opgavepakke](https://share-komm.kombit.dk/P0136/_layouts/15/WopiFrame.aspx?sourcedoc=%7bdcc8e639-7e0c-4bfb-b9f6-bcb66dd4b3a5%7d&action=view&source=https%3A%2F%2Fshare%2Dkomm%2Ekombit%2Edk%2FP0136%2FDelte%2520dokumenter%2FForms%2FUddannelsesmaterialer%2520KP%2520Basis%2Easpx)

[Tema-vejledning: oversigt over hændelser og opfølgningsopgaver ved beskeder fra](https://share-komm.kombit.dk/P0136/Delte%20dokumenter/Forms/Temavejledninger%20KP.aspx)  UDK og CPR

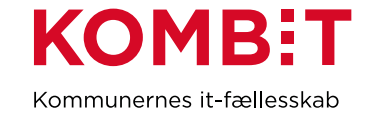

# TAK FOR I DAG

Region Northeland

Region Syddamach

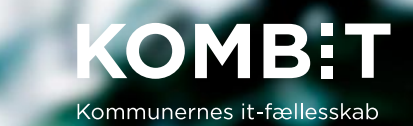